### **Oracle® Communications Network Charging and Control**

ACS Provisioning Interface Commands Release 12.0.0

December 2017

# **Copyright**

Copyright © 2017, Oracle and/or its affiliates. All rights reserved.

This software and related documentation are provided under a license agreement containing restrictions on use and disclosure and are protected by intellectual property laws. Except as expressly permitted in your license agreement or allowed by law, you may not use, copy, reproduce, translate, broadcast, modify, license, transmit, distribute, exhibit, perform, publish, or display any part, in any form, or by any means. Reverse engineering, disassembly, or decompilation of this software, unless required by law for interoperability, is prohibited.

The information contained herein is subject to change without notice and is not warranted to be errorfree. If you find any errors, please report them to us in writing.

If this is software or related documentation that is delivered to the U.S. Government or anyone licensing it on behalf of the U.S. Government, then the following notice is applicable:

U.S. GOVERNMENT END USERS: Oracle programs, including any operating system, integrated software, any programs installed on the hardware, and/or documentation, delivered to U.S. Government end users are "commercial computer software" pursuant to the applicable Federal Acquisition Regulation and agency-specific supplemental regulations. As such, use, duplication, disclosure, modification, and adaptation of the programs, including any operating system, integrated software, any programs installed on the hardware, and/or documentation, shall be subject to license terms and license restrictions applicable to the programs. No other rights are granted to the U.S. Government.

This software or hardware is developed for general use in a variety of information management applications. It is not developed or intended for use in any inherently dangerous applications, including applications that may create a risk of personal injury. If you use this software or hardware in dangerous applications, then you shall be responsible to take all appropriate fail-safe, backup, redundancy, and other measures to ensure its safe use. Oracle Corporation and its affiliates disclaim any liability for any damages caused by use of this software or hardware in dangerous applications.

Oracle and Java are registered trademarks of Oracle and/or its affiliates. Other names may be trademarks of their respective owners.

Intel and Intel Xeon are trademarks or registered trademarks of Intel Corporation. All SPARC trademarks are used under license and are trademarks or registered trademarks of SPARC International, Inc. AMD, Opteron, the AMD logo, and the AMD Opteron logo are trademarks or registered trademarks of Advanced Micro Devices. UNIX is a registered trademark of The Open Group.

This software or hardware and documentation may provide access to or information about content, products, and services from third parties. Oracle Corporation and its affiliates are not responsible for and expressly disclaim all warranties of any kind with respect to third-party content, products, and services unless otherwise set forth in an applicable agreement between you and Oracle. Oracle Corporation and its affiliates will not be responsible for any loss, costs, or damages incurred due to your access to or use of third-party content, products, or services, except as set forth in an applicable agreement between you and Oracle.

# **Contents**

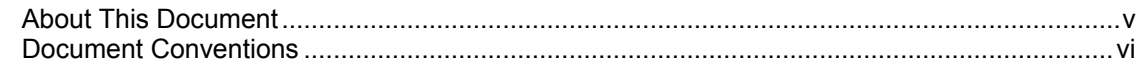

### **Chapter 1**

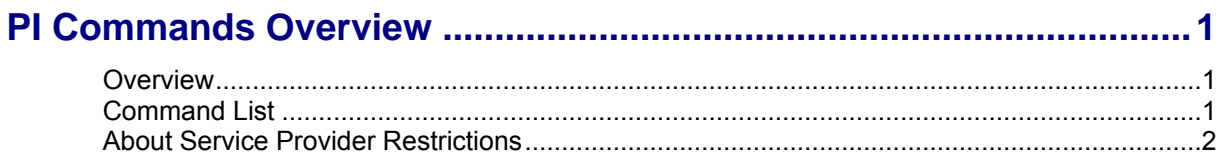

### **Chapter 2**

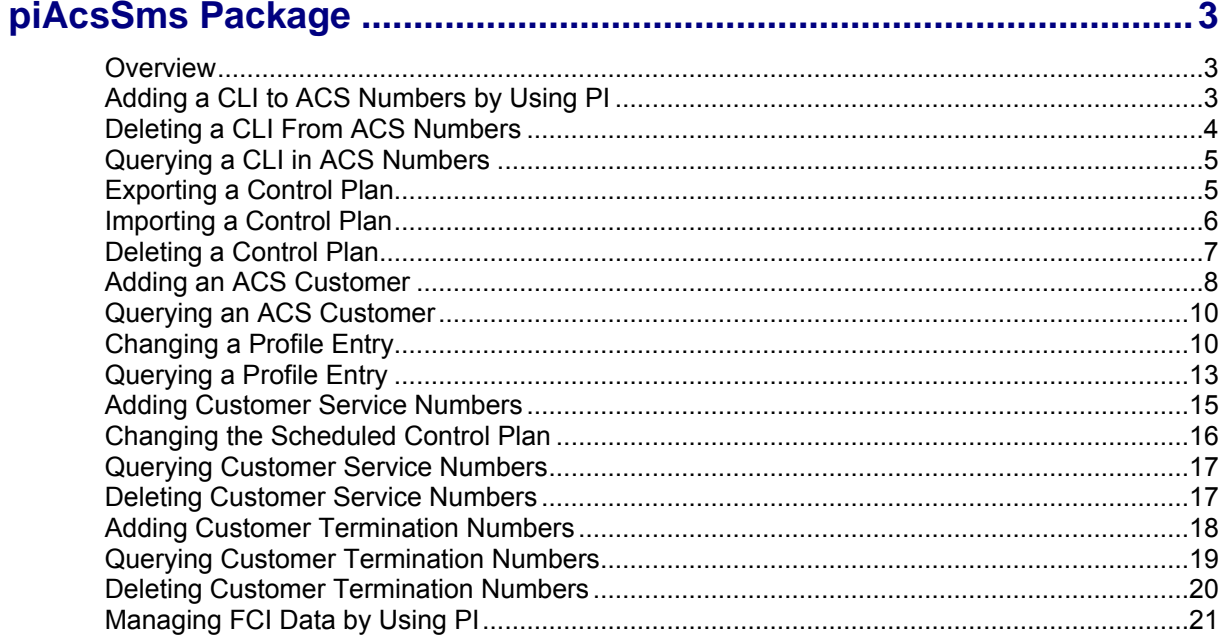

# **Chapter 3**

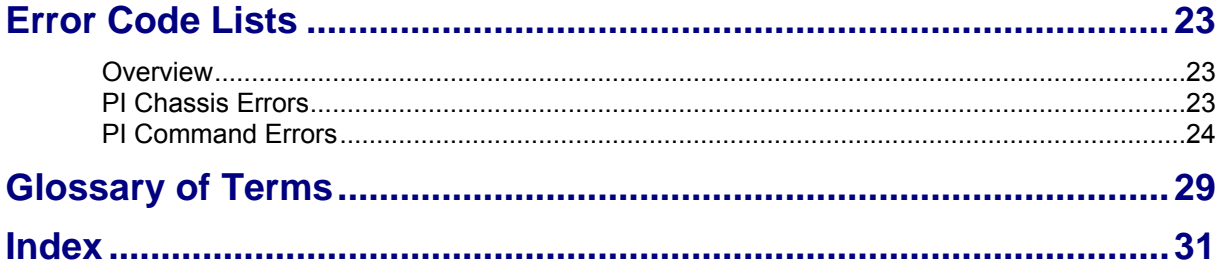

# <span id="page-4-0"></span>**About This Document**

### **Scope**

The scope of this document includes all the information required to configure the Provisioning Interface commands.

### **Audience**

The audience for this document includes system administrators responsible for the monitoring, maintenance, and configuration of the Oracle Communications Network Charging and Control IN applications.

### **Prerequisites**

A solid understanding of UNIX and a familiarity with IN concepts are an essential prerequisite for safely using the information contained in this technical guide.

Although it is not a prerequisite to using this guide, familiarity with the target platform would be an advantage.

This manual describes system tasks that should only be carried out by suitably trained operators.

### **Related Documents**

The following documents are related to this document:

- *Provisioning Interface User's and Technical Guide*  $\bullet$
- *Virtual Private Network User's Guide*
- *Charging Control Services Provisioning Interface Commands* $\bullet$

# <span id="page-5-0"></span>**Document Conventions**

### **Typographical Conventions**

The following terms and typographical conventions are used in the Oracle Communications Network Charging and Control (NCC) documentation.

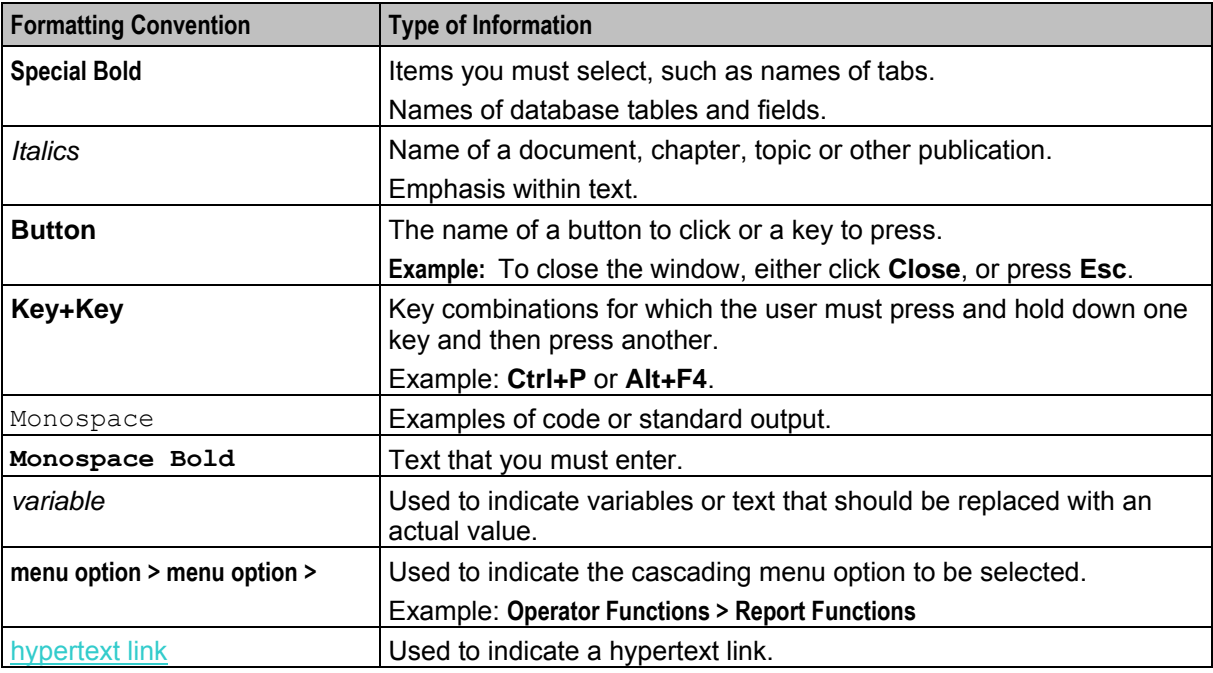

Specialized terms and acronyms are defined in the glossary at the end of this guide.

Chapter 1

# **PI Commands Overview**

### <span id="page-6-4"></span><span id="page-6-2"></span><span id="page-6-1"></span><span id="page-6-0"></span>**Overview**

#### **Introduction**

The provisioning interface (PI) uses TCP/IP-based UNIX sockets to receive provisioning commands and parameters. These are translated into SQL commands that update prepaid application tables of the SMF and E2BE Oracle databases. This chapter defines the rules and packages required to translate the provisioning commands into SQL commands.

#### **In this chapter**

This chapter contains the following topics.

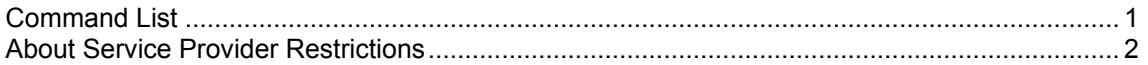

# <span id="page-6-3"></span>**Command List**

#### **ACS PI Command List**

The following table lists the ACS PI functions and their corresponding commands. To use these commands, the piAcsSms package must be installed.

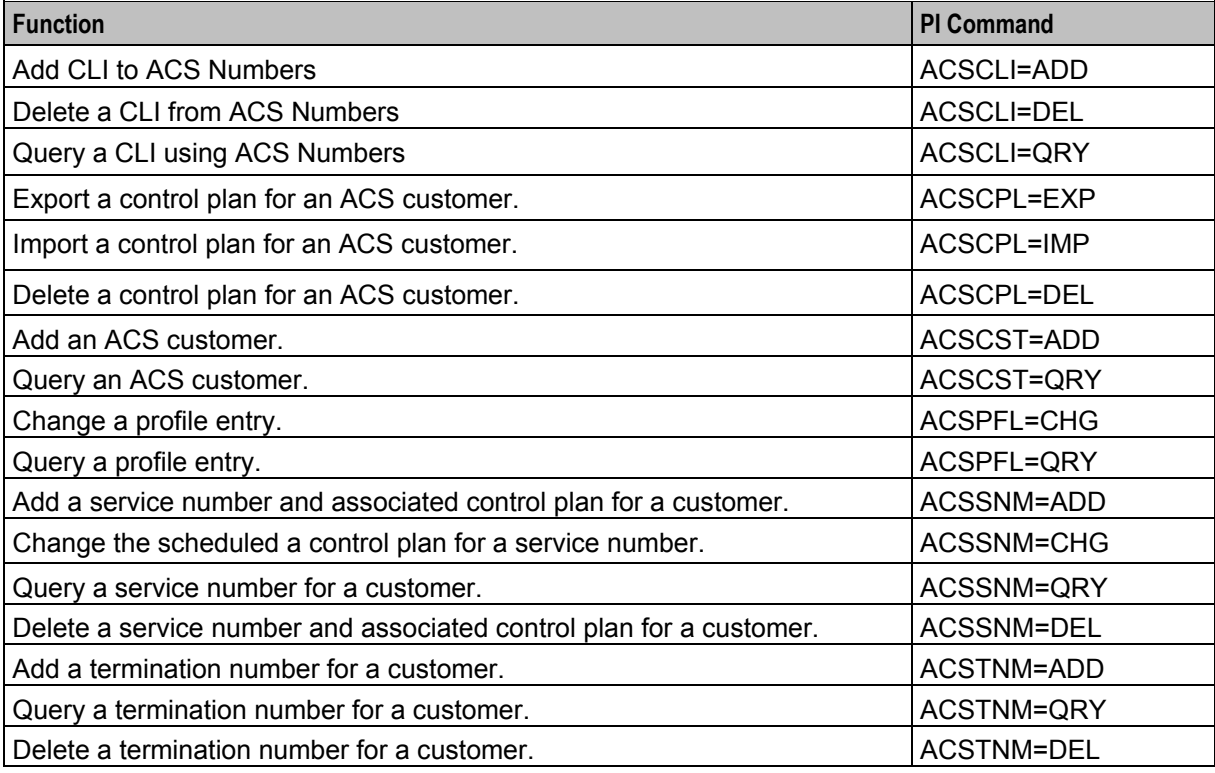

# <span id="page-7-1"></span><span id="page-7-0"></span>**About Service Provider Restrictions**

For security reasons, the data that a PI user can query or modify is restricted by service provider. This means that you can run PI commands to query or modify the data only for a service provider that is associated with your PI user.

The system administrator specifies which service providers to associate with your PI user on the **Users** tab in the Administration screen in the PI UI. For more information, see *PI User's and Technical Guide*.

Attempts to run PI commands for a service provider that is not associated with your PI user will result in a negative acknowledgement (NACK) message being returned.

Chapter 2 **piAcsSms Package** 

### <span id="page-8-4"></span><span id="page-8-2"></span><span id="page-8-1"></span><span id="page-8-0"></span>**Overview**

#### **Introduction**

This chapter describes the available PI commands for provisioning ACS customers, CLIs, and profile entries on the SMS.

These commands are added by the  $p_iAcsSms$  package that is installed when you install NCC. For more information about the installed PI packages, see *PI User's and Technical Guide*.

#### **In this chapter**

This chapter contains the following topics.

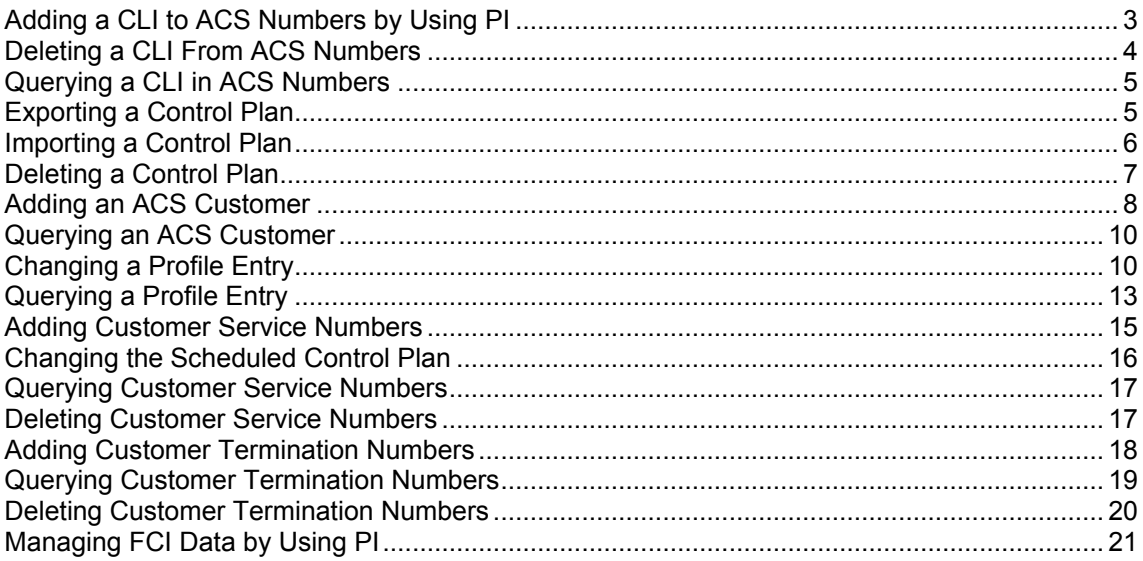

# <span id="page-8-3"></span>**Adding a CLI to ACS Numbers by Using PI**

### **About Adding a CLI to ACS Numbers by Using PI**

Use the ACSCLI=ADD PI command to add a new CLI in ACS Numbers, and to schedule the specified control plan for the CLI. Specify an existing CLI to update the CLI with new data.

**Note:** You must specify an existing control plan in the CALLPLAN parameter.

You can also set the list of allowed numbers for the CLI by specifying the optional ALLOWED parameter. If you do not specify ALLOWED, then the PI sets the IGNORE flag for the number list.

After successfully adding a CLI to ACS Numbers, the PI returns this message:

#### ACSCLI=ADD:ACK;

If unsuccessful, the PI may return these error codes: 101, 102, 103, 105, 106, 107, 108, 109 and 110.

### <span id="page-9-1"></span>**Required Parameters**

Here are the required parameters for this command.

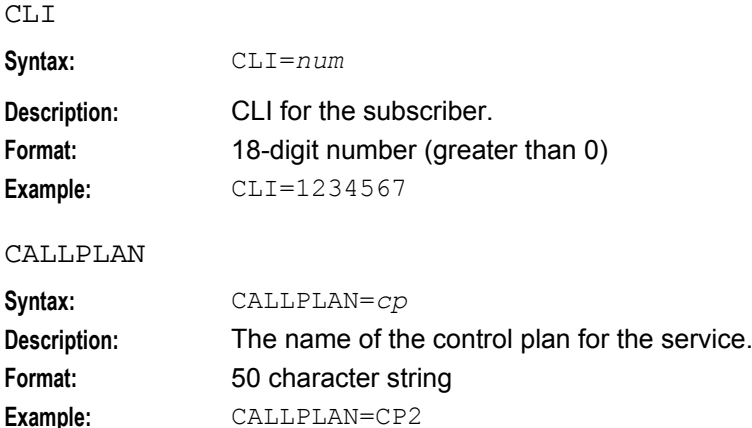

### **Optional Parameters**

ACSCLI=ADD accepts the following optional parameters.

### **ALLOWED**

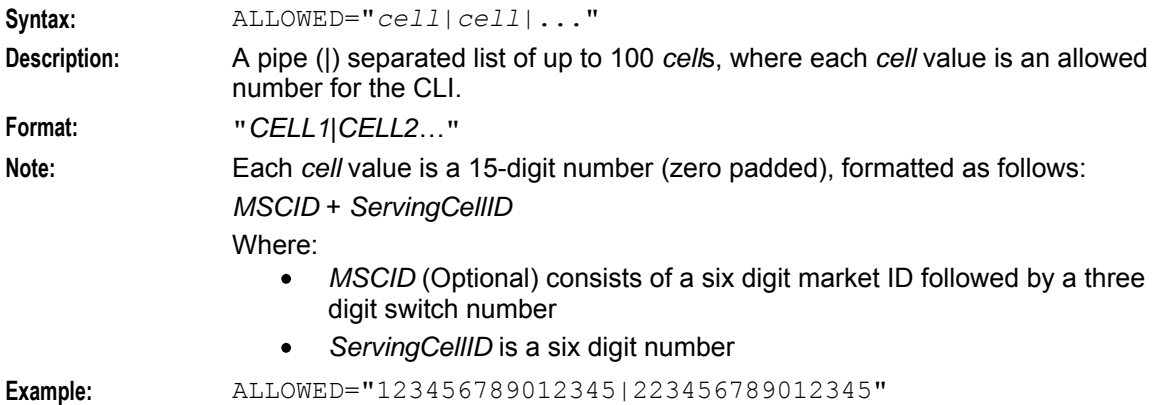

# <span id="page-9-0"></span>**Deleting a CLI From ACS Numbers**

### **About Deleting a CLI in ACS Numbers by Using PI**

Use the ACSCLI=DEL PI command to delete a CLI from ACS Numbers. Deleting the CLI also unschedules any control plans that are scheduled for the CLI.

After successfully deleting a CLI from ACS Numbers, the PI returns this message:

ACSCLI=DEL:ACK;

If unsuccessful, the PI may return these error codes: 101, 102, 104, 105, 107, 108, 109 and 110.

### <span id="page-10-2"></span>**Required Parameter**

Here is the required parameter for this command.

 $CT.T$ 

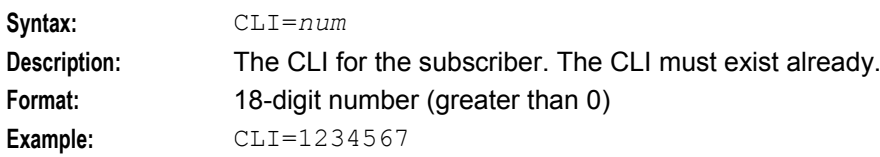

# <span id="page-10-0"></span>**Querying a CLI in ACS Numbers**

### **About Querying a CLI in ACS Numbers by Using PI**

Use the ACSCLI=QRY PI command to query the ACS Numbers data for the list of allowed numbers for a specified CLI.

After successfully querying a CLI in ACS Numbers, the PI returns this message:

ACSCLI=QRY:ACK:ALLOWED=*cell*1|*cell*2|…;

Where *cell* is a number from the allowed numbers list for the CLI. For details about *cell* number formats, see *ALLOWED* (on page [4\)](#page-9-1) parameter description.

If unsuccessful, the PI may return these error codes: 101, 102, 104, 105, 107 and 109.

### **Required Parameter**

Here is the required parameter for this command.

CLI

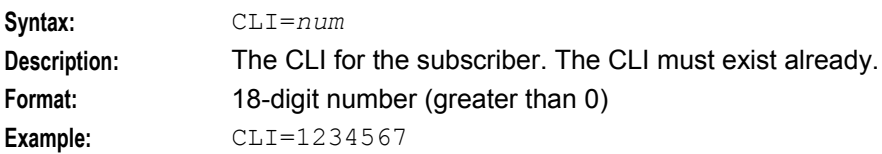

# <span id="page-10-1"></span>**Exporting a Control Plan**

### **About Exporting a Control Plan by Using PI**

Use the ACSCPL=EXP PI command to export a control plan for a specified ACS customer to a **.cpl** file. For example, the following PI command exports the Postpaid control plan for the Telco customer:

ACSCPL=EXP:CUSTOMER=Telco,CALLPLAN=Postpaid;

The PI exports the control plan to the following directory by default:

#### **/IN/service\_packages/PI/callplans**

You can set a different control plan export directory by configuring the exportCallPlanDirectory parameter in the pi, ACSCPL section of the **eserv.config** configuration file. See *PI User's and Technical Guide* for more information.

After successfully exporting a control plan, the PI returns this message:

#### <span id="page-11-1"></span>ACSCPL=EXP:FILENAME=*export\_path*/*filename*;

Where:

 $G^{t}$ 

- $\bullet$ *export\_path* is the full directory path for the exported control plan file on the SMS; for example, **/IN/service\_packages/callplans**
- *filename* has the following format, based on the customer name, control plan name and control plan version number: *customer\_\_\_controlplan*\_\_\_*version***.cpl**; for example, **Telco\_\_\_Postpaid\_\_\_1.cpl**

If unsuccessful, the PI may return these error codes: 101, 102, 103, 107, and 118.

### **Required Parameters**

Here are the required parameters for this command.

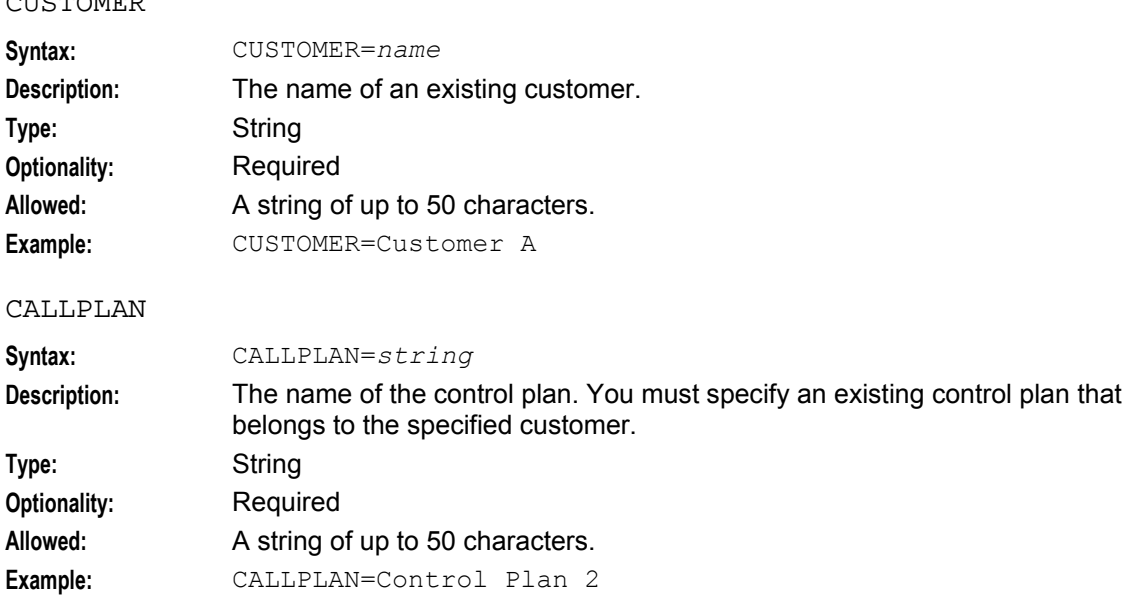

# <span id="page-11-0"></span>**Importing a Control Plan**

### **About Importing a Control Plan by Using PI**

Use the ACSCPL=IMP PI command to import a control plan for a specified ACS customer from a **.cpl** file, and to compile the control plan after it is imported. For example, the following PI command imports the Postpaid control plan for the Telco customer from the **Postpaid\_test.cpl** file:

ACSCPL=IMP:CUSTOMER=Telco,CALLPLAN=Postpaid,FILENAME=/IN/service\_packages/PI /callplans/Postpaid\_test.cpl;

If the control plan:

- Does not exist for the specified customer, then the PI creates a new control plan and sets its version number to 1 (one)
- Already exists for the specified customer, then the PI updates the control plan and increments its version number, provided that:
	- Only a single successfully compiled version of the control plan exists
	- No other control plans use the control plan structure
	- The control plan is not associated with an ACS service number, an ACS CLI number, or a CCS product type

After successfully importing and compiling a control plan, the PI returns this message:

#### <span id="page-12-1"></span>ACSCPL=IMP:ACK;

If unsuccessful, the PI may return these error codes: 101, 102, 107, 118, 120 and 121.

#### **Required Parameters**

Here are the required parameters for this command.

#### CUSTOMER

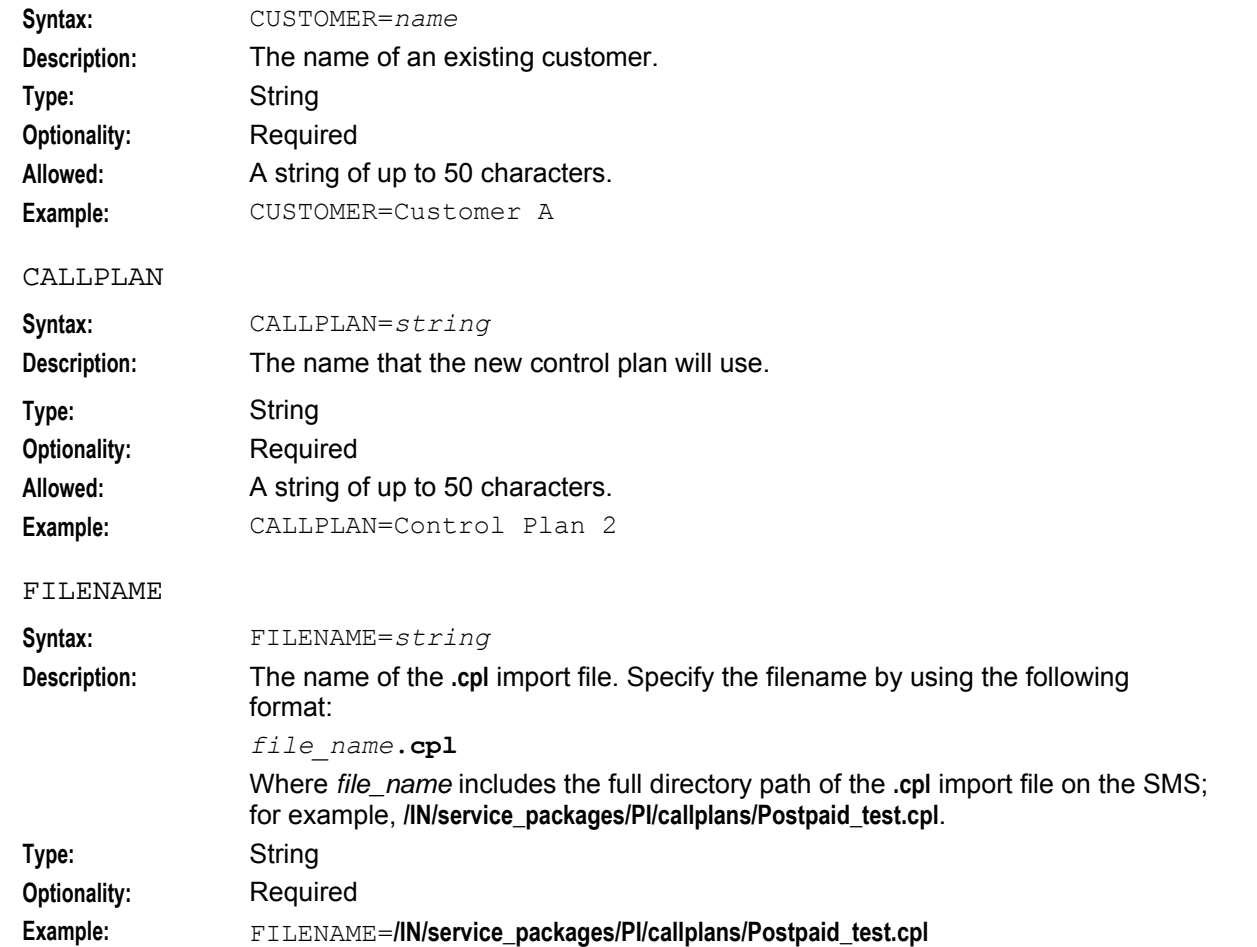

# <span id="page-12-0"></span>**Deleting a Control Plan**

### **About Deleting a Control Plan by Using PI**

Use the ACSCPL=DEL PI command to delete a control plan for a specified ACS customer. For example, the following PI command deletes the Postpaid control plan for the Telco customer:

ACSCPL=DEL:CUSTOMER=Telco,CALLPLAN=Postpaid;

You can delete a control plan providing:

- Only one entry for the control plan exists in the database
- The control plan structure is not being used by other control plans

<span id="page-13-1"></span> The control plan is not associated with an ACS service number, an ACS CLI number, or a CCS product type

After successfully deleting a control plan, the PI returns this message:

```
ACSCPL=DEL:ACK;
```
If unsuccessful, the PI may return these error codes: 101, 102, 103, 107 and 118.

#### **Required Parameters**

Here are the required parameters for this command.

#### **CUSTOMER**

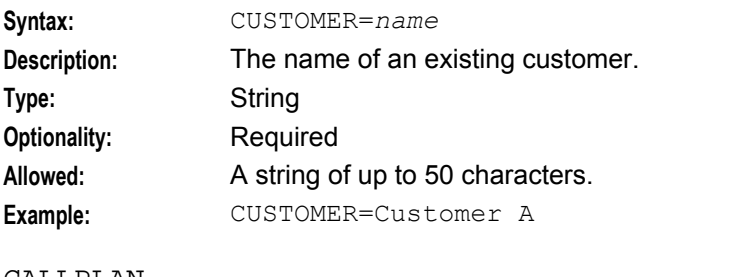

#### CALLPLAN

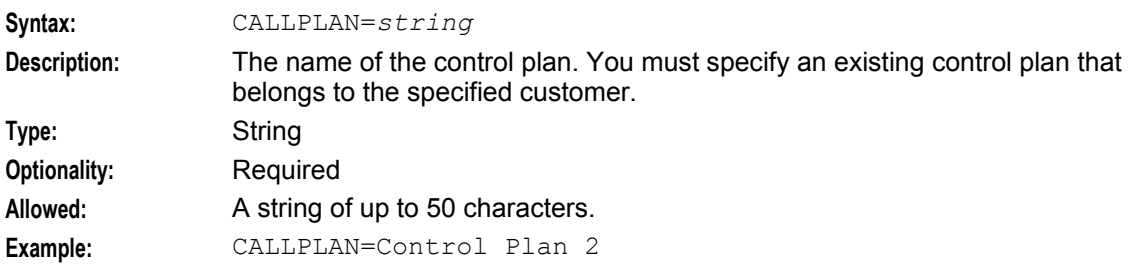

# <span id="page-13-0"></span>**Adding an ACS Customer**

### **About Adding an ACS Customer by Using PI**

Use the ACSCST=ADD PI command to add an ACS customer to the database.

To successfully add a customer, your PI user must be associated with the default service provider named "Boss". A negative acknowledgement (NACK) is returned if you attempt to add a customer and your PI user is not associated with the "Boss" service provider. See *About Service Provider Restrictions* (on page [2\)](#page-7-1) for more information.

**Note:** The "Boss" service provider is automatically created at installation.

After successfully adding a customer, the PI returns this message:

ACSCST=ADD:ACK; If unsuccessful, the PI can return any of the following error codes: 136, 137, 138, 140, or 142.

#### **Required Parameters**

Here are the required parameters for this command.

CUSTOMER

**Syntax:** CUSTOMER=*name* **Description:** The name of the customer to add.

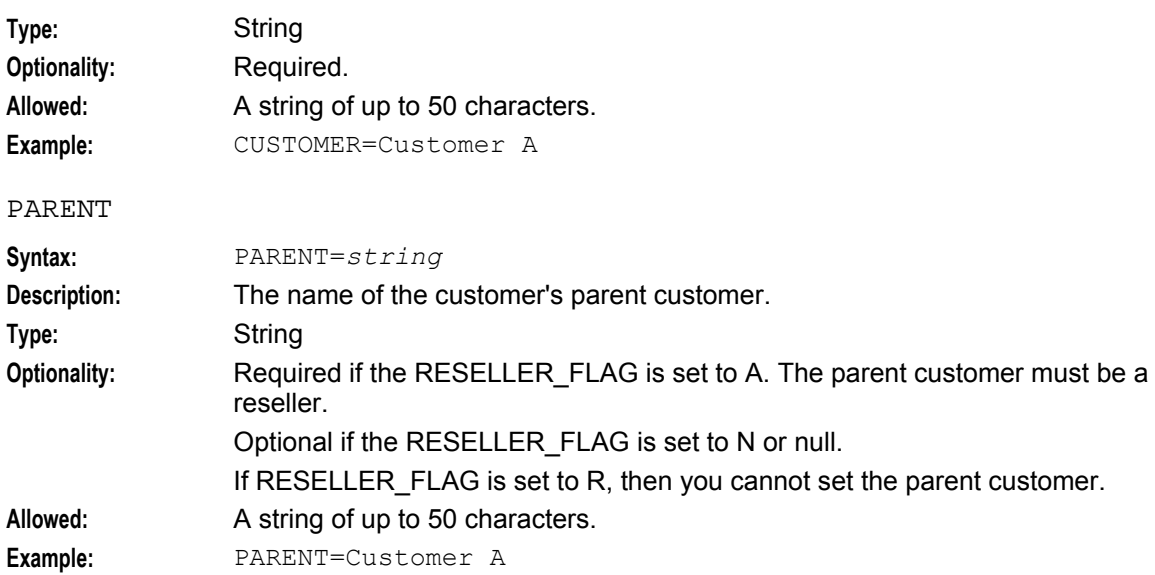

### **Optional Parameters**

ACSCST=ADD accepts the following optional parameters.

#### DESCRIPTION

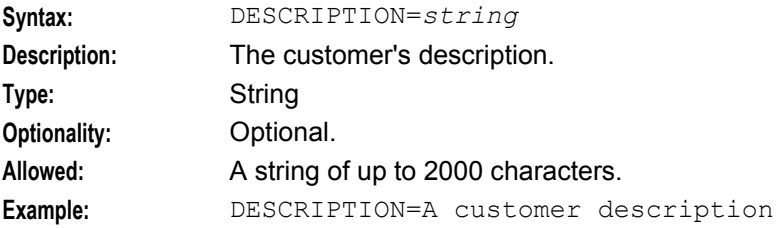

#### CUSTOMER\_REFERENCE

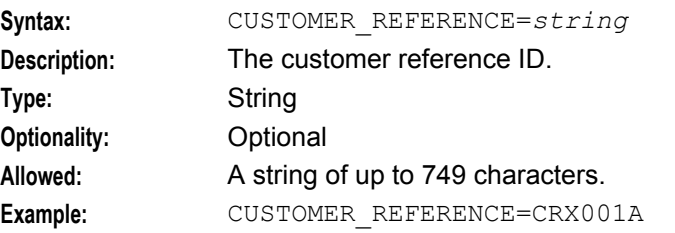

#### TELCO\_MANAGED

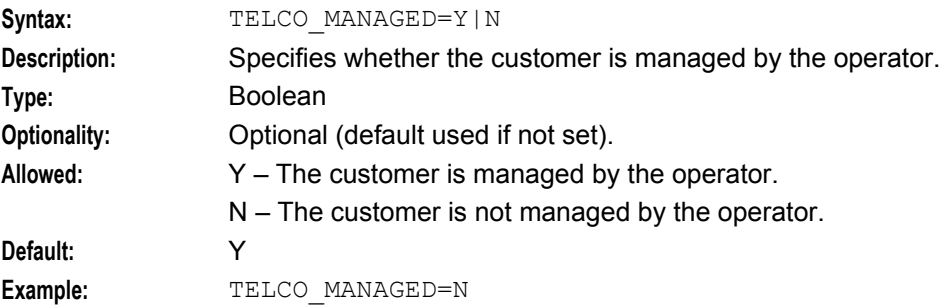

#### <span id="page-15-2"></span>**Chapter 2**

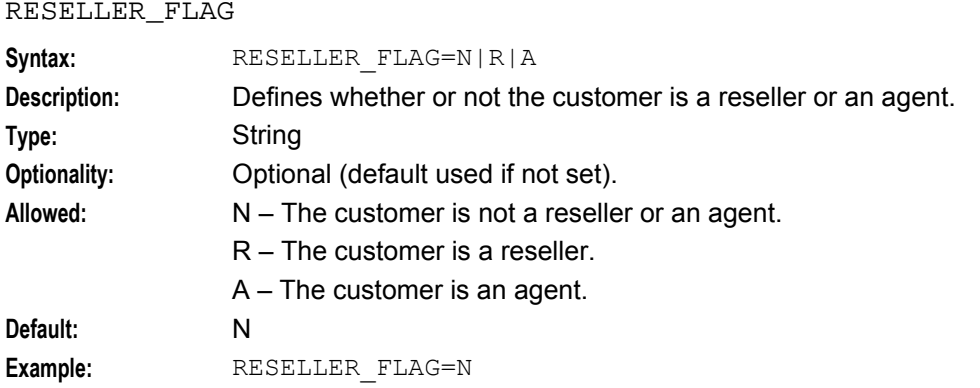

# <span id="page-15-0"></span>**Querying an ACS Customer**

### **About Querying an ACS Customer by Using PI**

Use the ACSCST=QRY PI command to query the database for the details of the specified ACS customer. After successfully performing a customer query, the PI returns this message:

```
ACSCST=QRY:ACK: 
     CUSTOMER=name, DESCRIPTION=customer_description, 
CUSTOMER_REFERENCE=customer_reference, TELCO_MAN=Y|N, RESELLER_FLAG=N|R|A, 
[PARENT=parent_name]
Where:
```
- *name* is the name of the customer.  $\bullet$
- *customer\_description* is the description for the customer.  $\bullet$
- *customer\_reference* is the customer reference ID.  $\bullet$
- *parent\_name* is name of the customer's parent. No value is returned when the operator is the  $\bullet$ customer's parent.

If the PI fails to find the specified customer, then the PI returns error code 118.

### **Required Parameter**

Here is the required parameter for this command.

**CUSTOMER** 

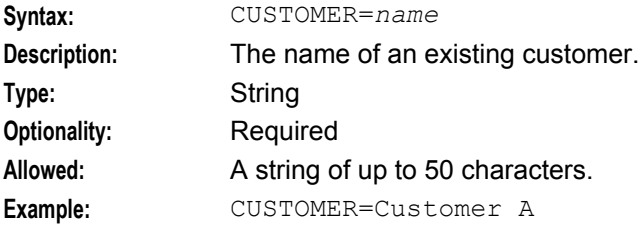

# <span id="page-15-1"></span>**Changing a Profile Entry**

### **About Changing a Profile Entry by Using PI**

Use the ACSPFL=CHG PI command to change a profile entry in the database. After successfully changing a profile entry, the PI returns this message:

```
ACSPFL=CHG:ACK;
```
If unsuccessful, then the PI may return these error codes: 101, 102, 107, 110, 111, 112, 113, 114, 115, 116 and 117.

### **Required Parameters**

Here are the required parameters for this command.

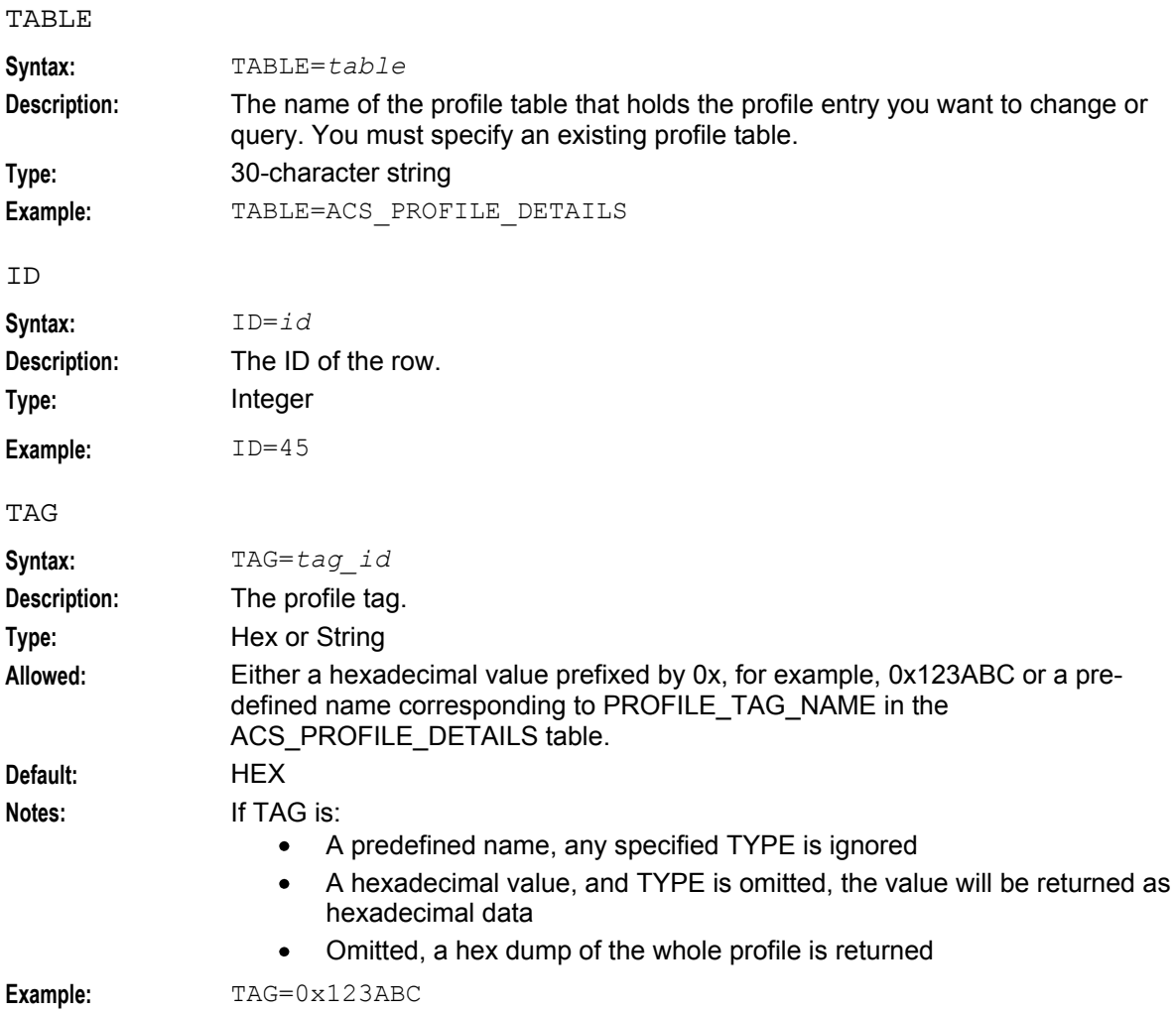

### **Optional Parameters**

The ACSPFL=CHG PI command accepts the following optional parameters.

PROFILE\_COL

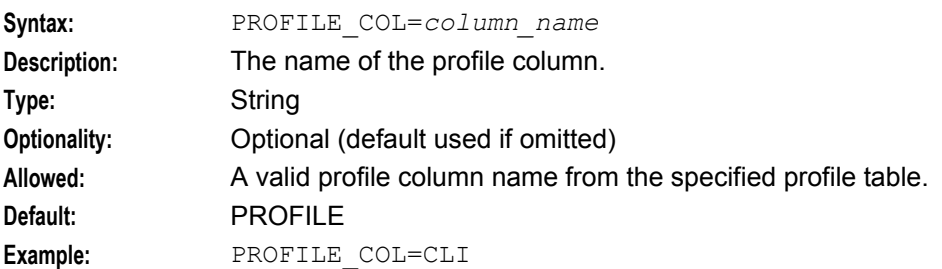

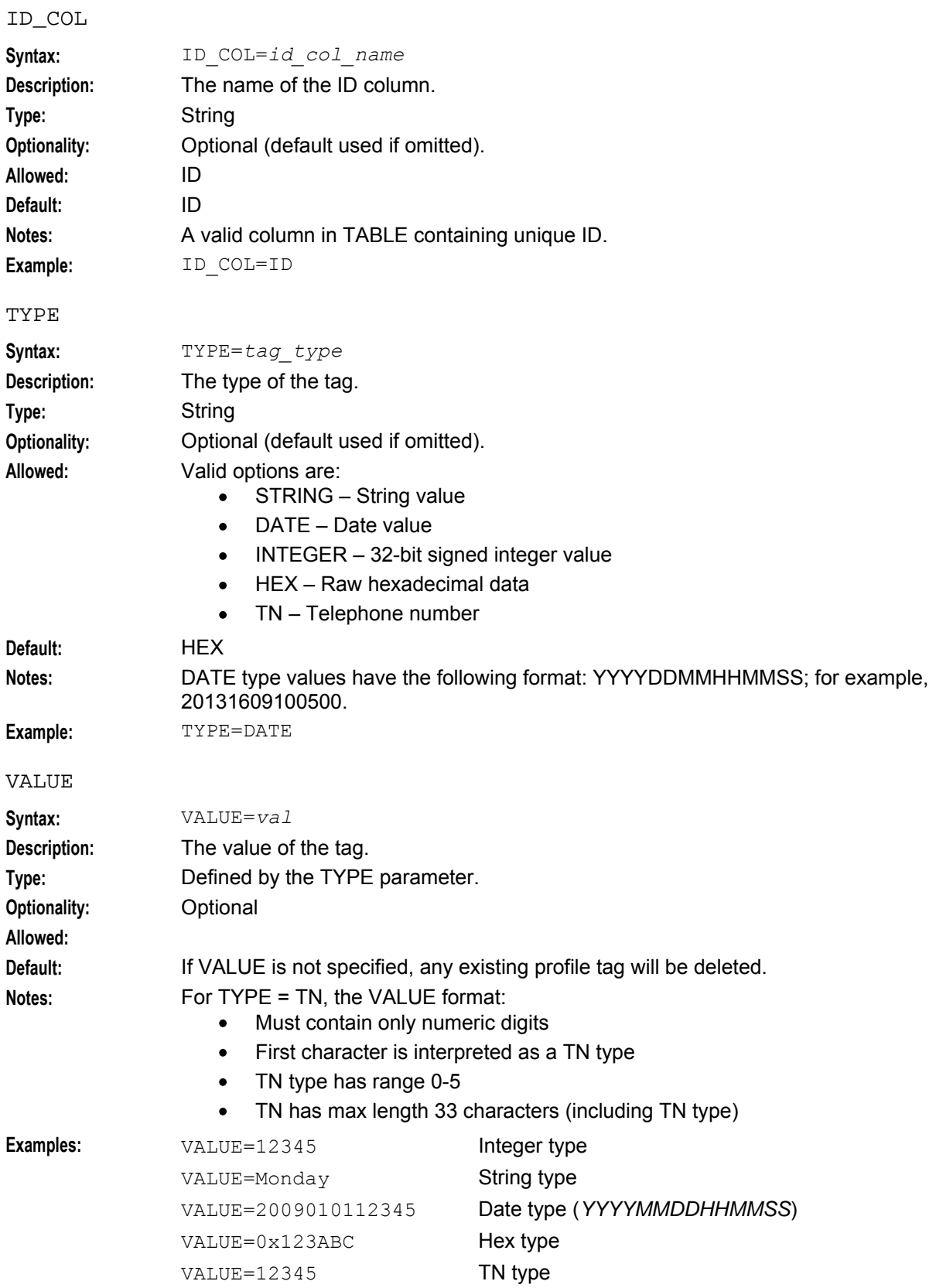

# <span id="page-18-1"></span><span id="page-18-0"></span>**Querying a Profile Entry**

### **About Querying a Profile Entry by Using PI**

Use the ACSPFL=QRY PI command to query a profile entry in the database.

After successfully querying a profile entry, the PI returns this message if TAG was specified:

- ACSPFL=QRY:ACK:TAG=*tag*,VALUE=*value*;
- ACSPFL=QRY:ACK:TAG=*tag*;

The PI returns this message if TAG was not specified:

```
ACSPFL=QRY:ACK:
     TAG=hex tag,VALUE=hex value[,
     TAG=hex tag,VALUE=hex value[,
      ...]];
```
**Note:** No carriage returns are returned.

If unsuccessful, then the PI may return these error codes: 101, 102, 107, 111, 112, 113, 114, 115 and 116.

### **Required Parameters**

Here are the required parameters for this command.

TABLE

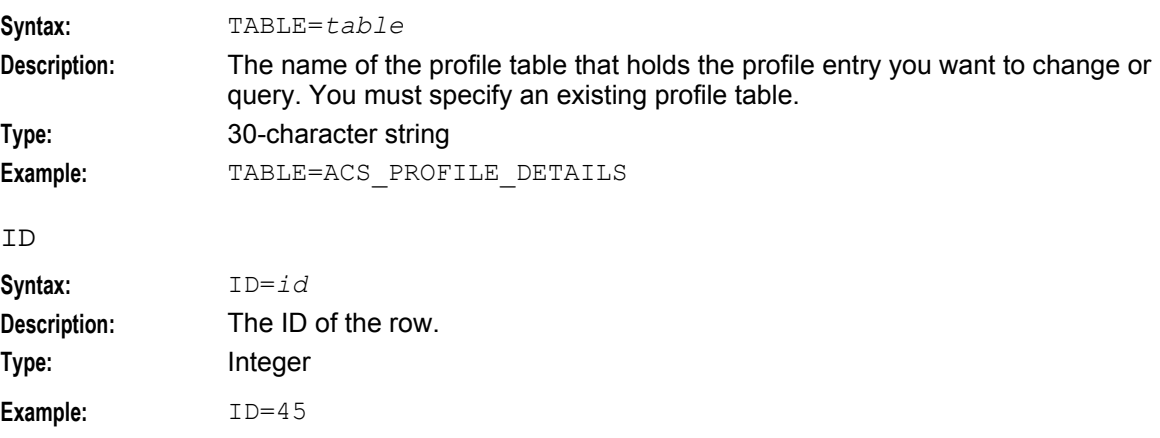

### **Optional Parameters**

The ACSPFL=QRY PI command accepts the following optional parameters.

PROFILE\_COL

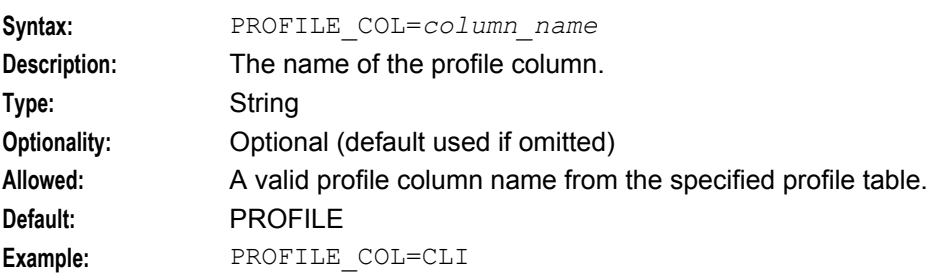

#### **Chapter 2**

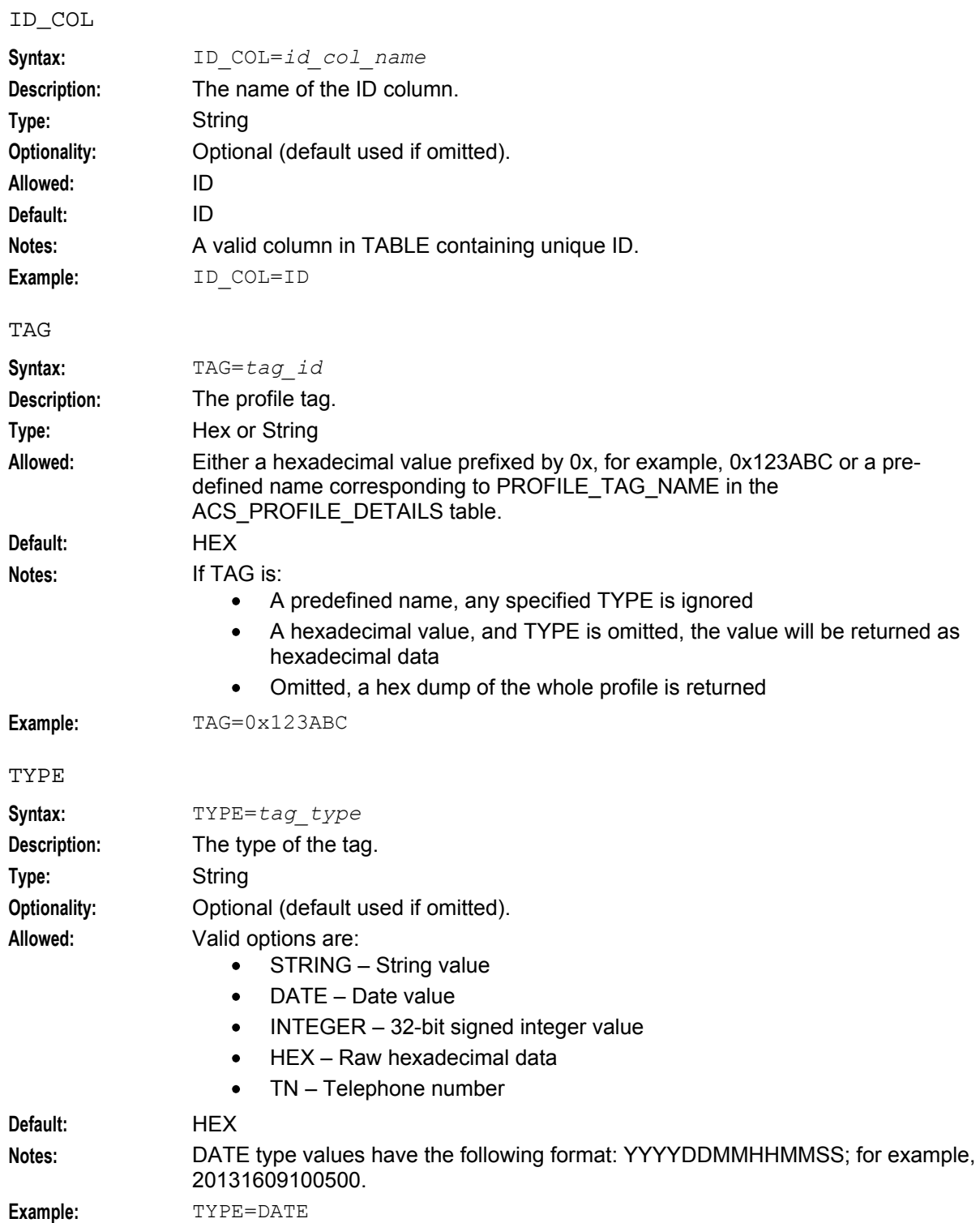

# <span id="page-20-1"></span><span id="page-20-0"></span>**Adding Customer Service Numbers**

### **About Adding Customer Service Numbers by Using PI**

Use the ACSSNM=ADD PI command to add a service number for a specified ACS customer. You can also use this command to add a scheduled control plan to the service number. After successfully adding a service number for a customer, the PI returns this message:

ACSSNM=ADD:ACK; If unsuccessful, then the PI may return any of the following error codes: 118, 140, 141, or 143.

### **Required Parameters**

Here are the required parameters for this command.

CUSTOMER

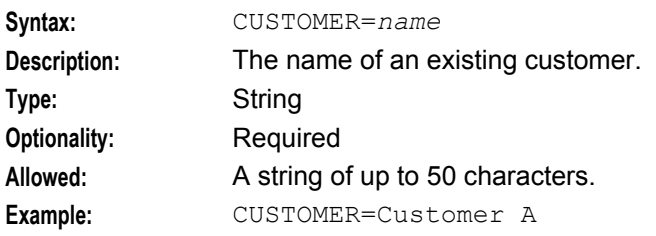

#### SERVICE\_NUMBER

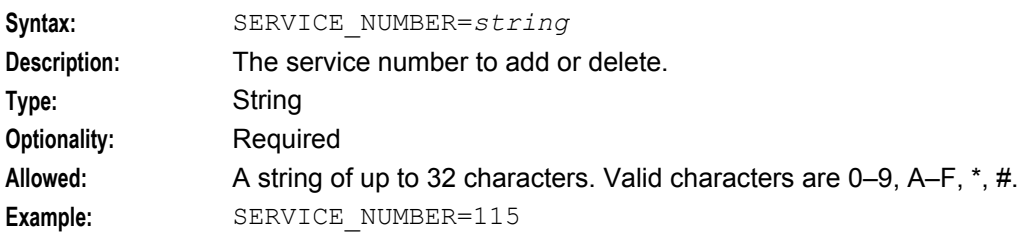

### **Optional Parameter**

The ACSSSN=ADD PI command accepts the following optional parameter.

CONTROLPLAN

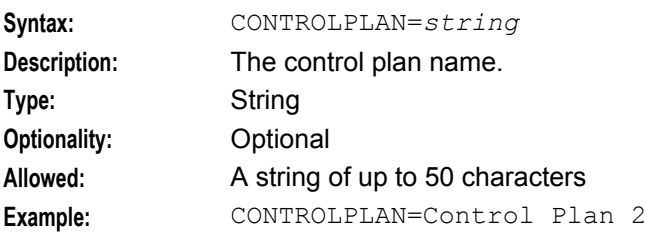

# <span id="page-21-1"></span><span id="page-21-0"></span>**Changing the Scheduled Control Plan**

### **About Changing the Scheduled Control Plan by Using PI**

Use the ACSSNM=CHG PI command to change or add the control plan that is scheduled for a customer service number. You can schedule a future date when the control plan will become active for the service number. Otherwise the control plan is activated immediately for the service number. For example, the following PI command schedules the Postpaid control plan for the 012234787 service number for the Telco customer:

ACSSNM=CHG:CUSTOMER=Telco,SERVICE\_NUMBER=012234787,CONTROLPLAN=Postpaid,SCHE DULE\_DATE=20130901080000;

After successfully updating the control plan scheduled to a customer service number, the PI returns this message:

ACSSNM=CHG:ACK;

If unsuccessful, then the PI may return any of the following error codes: 101, 102, 103, 108, 118, 141, 143, 144, or 145.

#### **Required Parameters**

Here are the required parameters for this command.

#### CUSTOMER

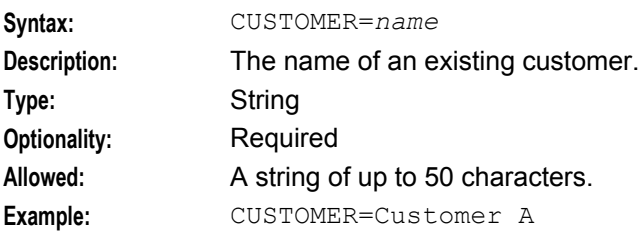

#### SERVICE\_NUMBER

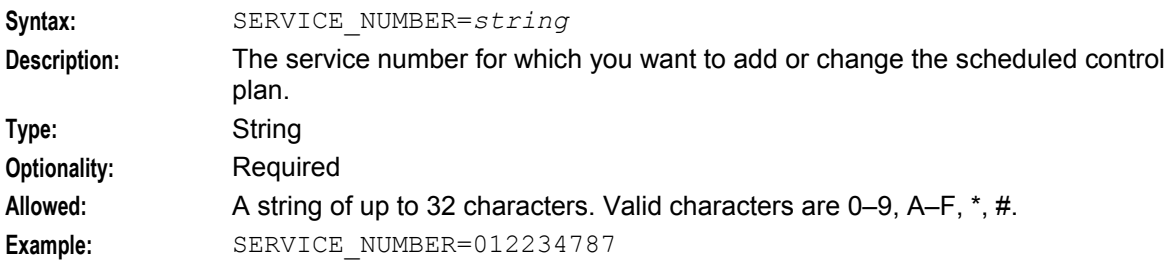

#### CONTROLPLAN

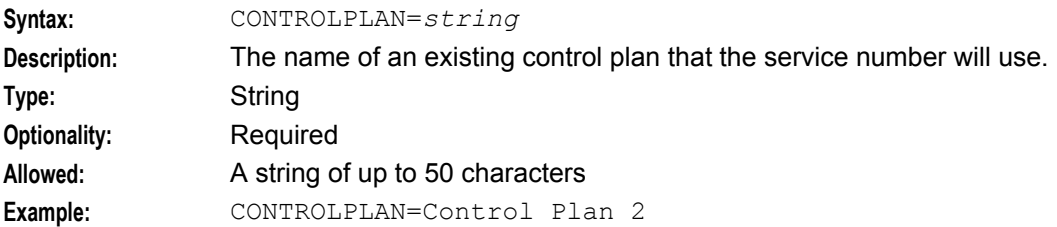

### **Optional Parameter**

The ACSSSN=CHG PI command accepts the following optional parameter.

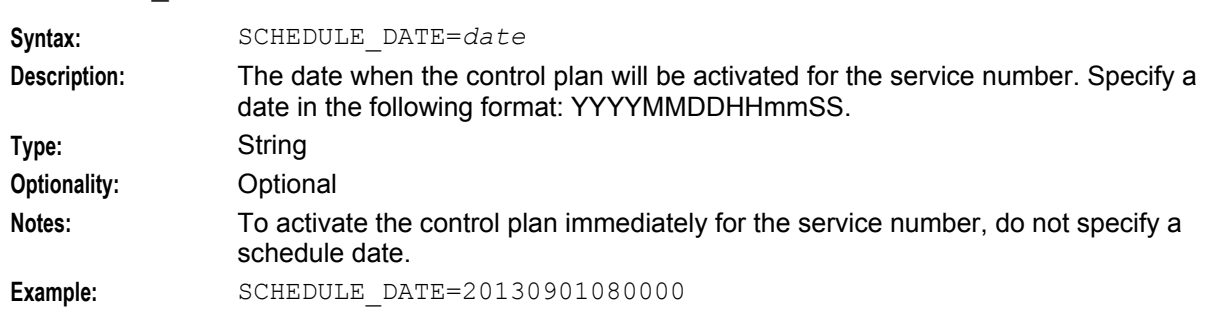

#### <span id="page-22-2"></span>SCHEDULE\_DATE

# <span id="page-22-0"></span>**Querying Customer Service Numbers**

#### **About Querying Customer Service Numbers by Using PI**

Use the ACSSNM=QRY PI command to query the database for the details of the service numbers allocated to a specified ACS customer. After successfully performing a service number query, the PI returns this message:

```
ACSSNM=QRY:ACK: 
     CUSTOMER=name, SERVICE_NUMBER=n[,SERVICE_NUMBER=n][,...] 
Where:
```
- *name* is the name of the customer.
- *n* is a service number allocated to the customer.  $\bullet$

If unsuccessful, then the PI may return either of the following error codes: 118 or 140.

#### **Required Parameter**

Here is the required parameter for this command.

CUSTOMER

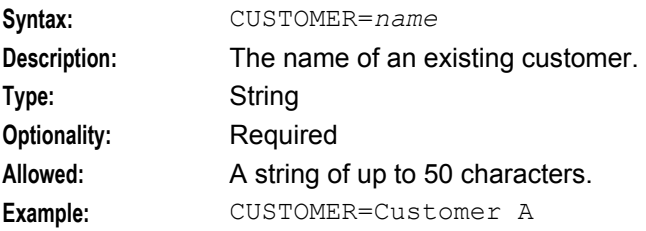

# <span id="page-22-1"></span>**Deleting Customer Service Numbers**

### **About Deleting Customer Service Numbers by Using PI**

Use the ACSSNM=DEL PI command to delete a service number for a specified ACS customer. After successfully deleting a service number, the PI returns this message:

ACSSNM=DEL:ACK;

If unsuccessful, then the PI may return either of the following error codes: 118 or 140.

### <span id="page-23-1"></span>**Required Parameters**

Here are the required parameters for this command.

#### **CUSTOMER**

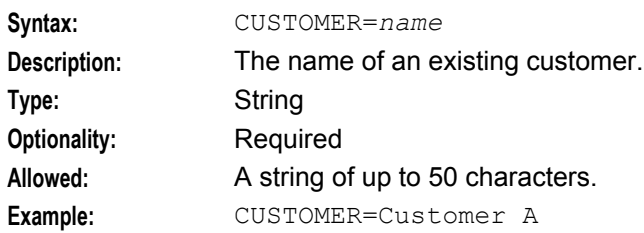

#### SERVICE\_NUMBER

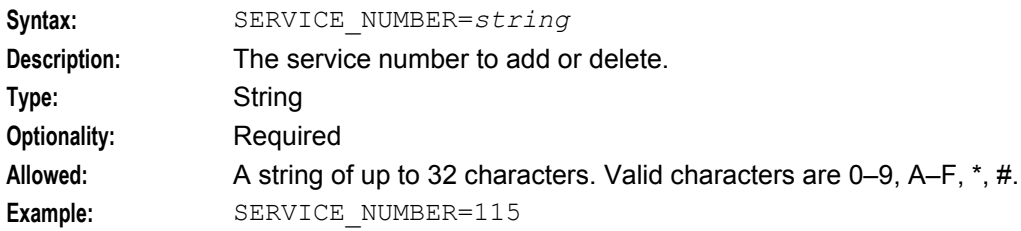

# <span id="page-23-0"></span>**Adding Customer Termination Numbers**

### **About Adding Customer Termination Numbers by Using PI**

Use the PI ACSTNM=ADD command to add termination numbers for a specified ACS customer.

To add a single termination number for a customer specify, only the *CUSTOMER* (on page [6\)](#page-11-1) and *PREFIX* (on page [19\)](#page-24-1) parameters.

To add a range of termination numbers for a customer, specify all the parameters. You specify the range by using a combination of the PREFIX, *MIN\_LENGTH* (on page [19\)](#page-24-1) and *MAX\_LENGTH* (on page [19\)](#page-24-1) parameters. For example, you could specify the following range:

PREFIX=01473, MIN LENGTH=6, MAX LENTGH=10 The resulting termination number range would be: 01473*XYYYY*

Where *X* is a digit that must be present in the termination number, and *Y* is a digit that may be present up to MAX\_LENGTH.

After successfully adding termination numbers for a customer, the PI returns this message:

ACSTNM=ADD:ACK; If unsuccessful, then the termination numbers are not added and the PI may return any of the following error codes: 118, 130, 131, 132, 133, 139, or 140.

### **Required Parameters**

Here are the required parameters for this command.

**CUSTOMER** 

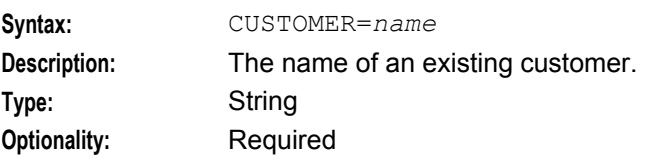

18 ACS Provisioning Interface Commands

<span id="page-24-1"></span>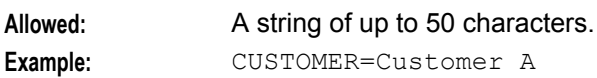

PREFIX

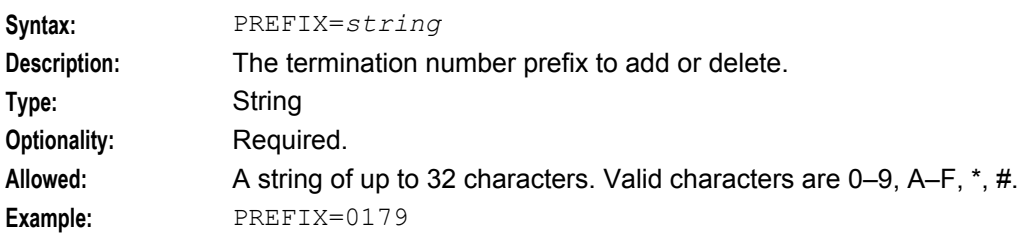

### **Optional Parameters**

ACSTNM=ADD accepts the following optional parameters.

#### MIN\_LENGTH

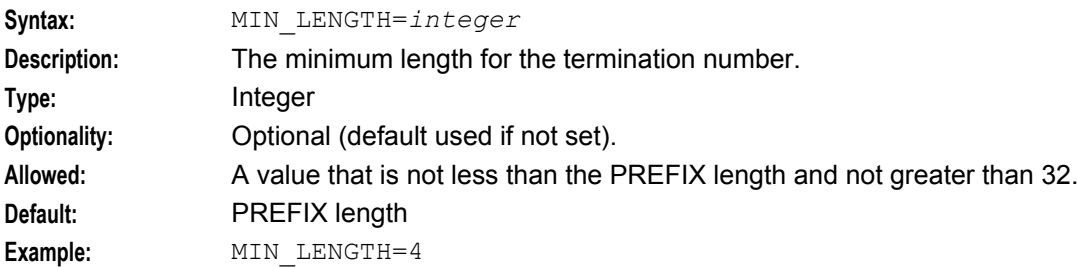

#### MIN\_LENGTH

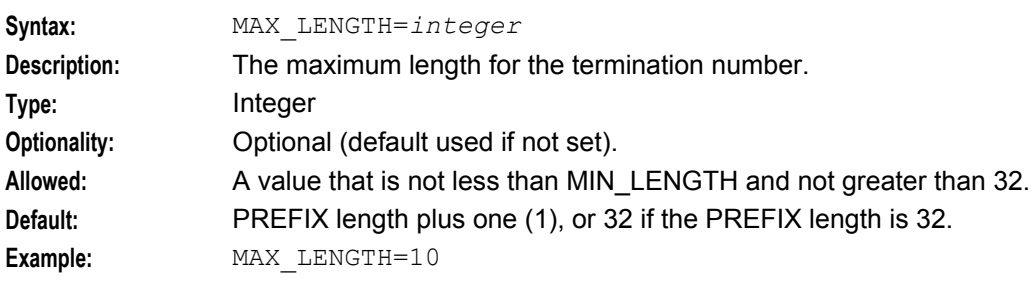

### <span id="page-24-0"></span>**Querying Customer Termination Numbers**

### **About Querying Customer Termination Numbers by Using PI**

Use the ACSTNM=QRY PI command to query the database for the details of the termination numbers assigned to a specified ACS customer. After successfully performing a termination number query, the PI returns this message:

```
ACSTNM=QRY:ACK: 
   CUSTOMER=name, TERMINATION_NUMBER=n[,TERMINATION_NUMBER=n[,...]]
Where:
```
- *name* is the name of the customer.  $\bullet$
- *n* is a valid termination number for the customer.

<span id="page-25-1"></span>If unsuccessful, then the PI may return the following error codes: 118 or 140.

#### **Required Parameters**

Here are the required parameters for this command.

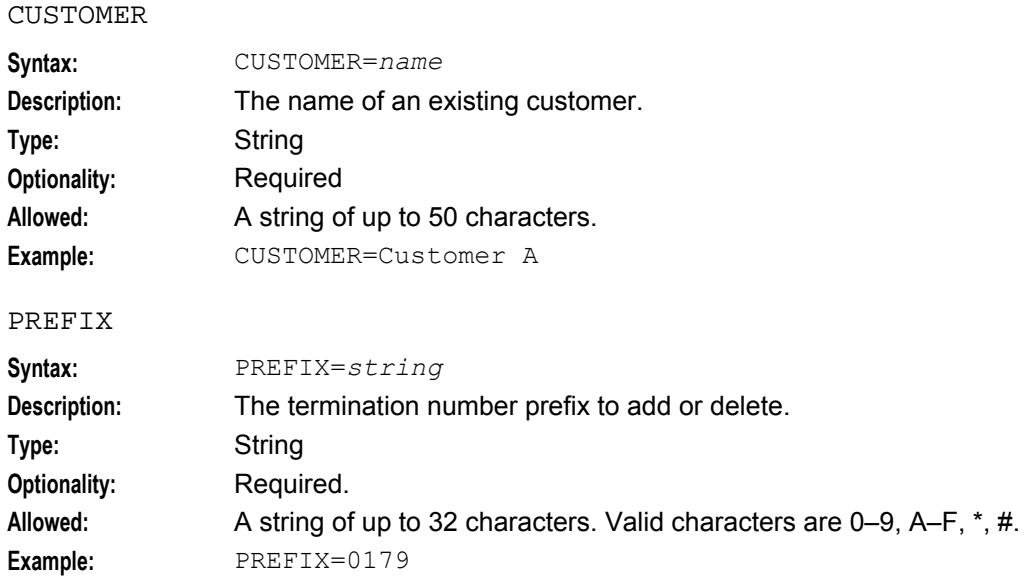

# <span id="page-25-0"></span>**Deleting Customer Termination Numbers**

#### **About Deleting Customer Termination Numbers by Using PI**

Use the ACSTNM=DEL PI command to delete a termination number prefix for a specified ACS customer. After successfully deleting a termination number prefix, the PI returns this message:

ACSTNM=DEL:ACK; If unsuccessful, then the PI may return any of the following error codes: 118, 134, or 140.

#### **Required Parameter**

Here is the required parameter for this command.

CUSTOMER

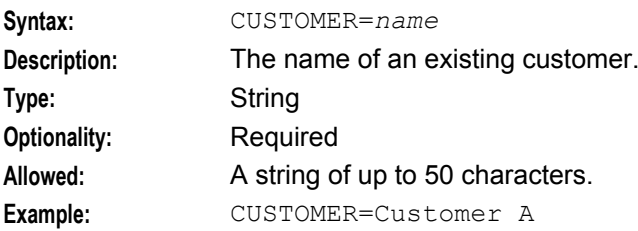

# <span id="page-26-1"></span><span id="page-26-0"></span>**Managing FCI Data by Using PI**

### **About Managing FCI Data by Using PI**

Use the ACSPFL=CHG PI command to update the furnish charging information (FCI) data held in the following profile tags in the ACS service number profile block:

- FCI Country Code
- FCI On
- FCI Service Code

For more information about using ACSPFL=CHG, see *Changing a Profile Entry* (on page [10\)](#page-15-2).

Use the ACSPFL=QRY PI command to query the FCI data for a customer. For more information, see *Querying a Profile Entry* (on page [13\)](#page-18-1).

For more information about profile blocks and profile tags, see the discussion on the main components of ACS in *ACS Technical Guide*.

# Chapter 3 **Error Code Lists**

# <span id="page-28-4"></span><span id="page-28-2"></span><span id="page-28-1"></span><span id="page-28-0"></span>**Overview**

### **Introduction**

This chapter explains the error codes for Oracle Communications Network Charging and Control (NCC) provisioning interface (PI) commands.

### **In this chapter**

This chapter contains the following topics.

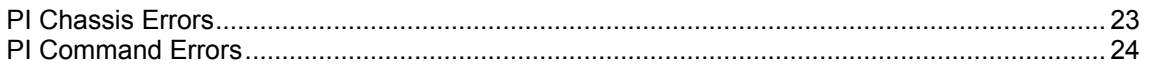

# <span id="page-28-3"></span>**PI Chassis Errors**

### **Format**

NACK:*Code*-*Message*;

**Example:** ACSCLI=QRY:NACK:70-TOO MANY SESSIONS

### **Error List**

This table describes the PI Chassis error codes.

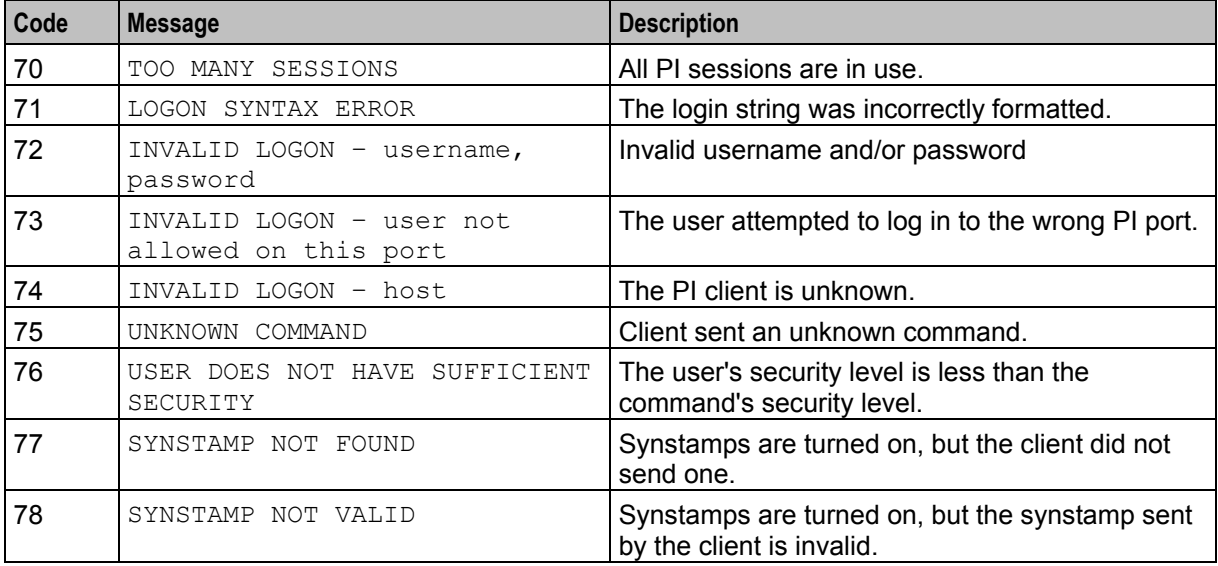

<span id="page-29-1"></span>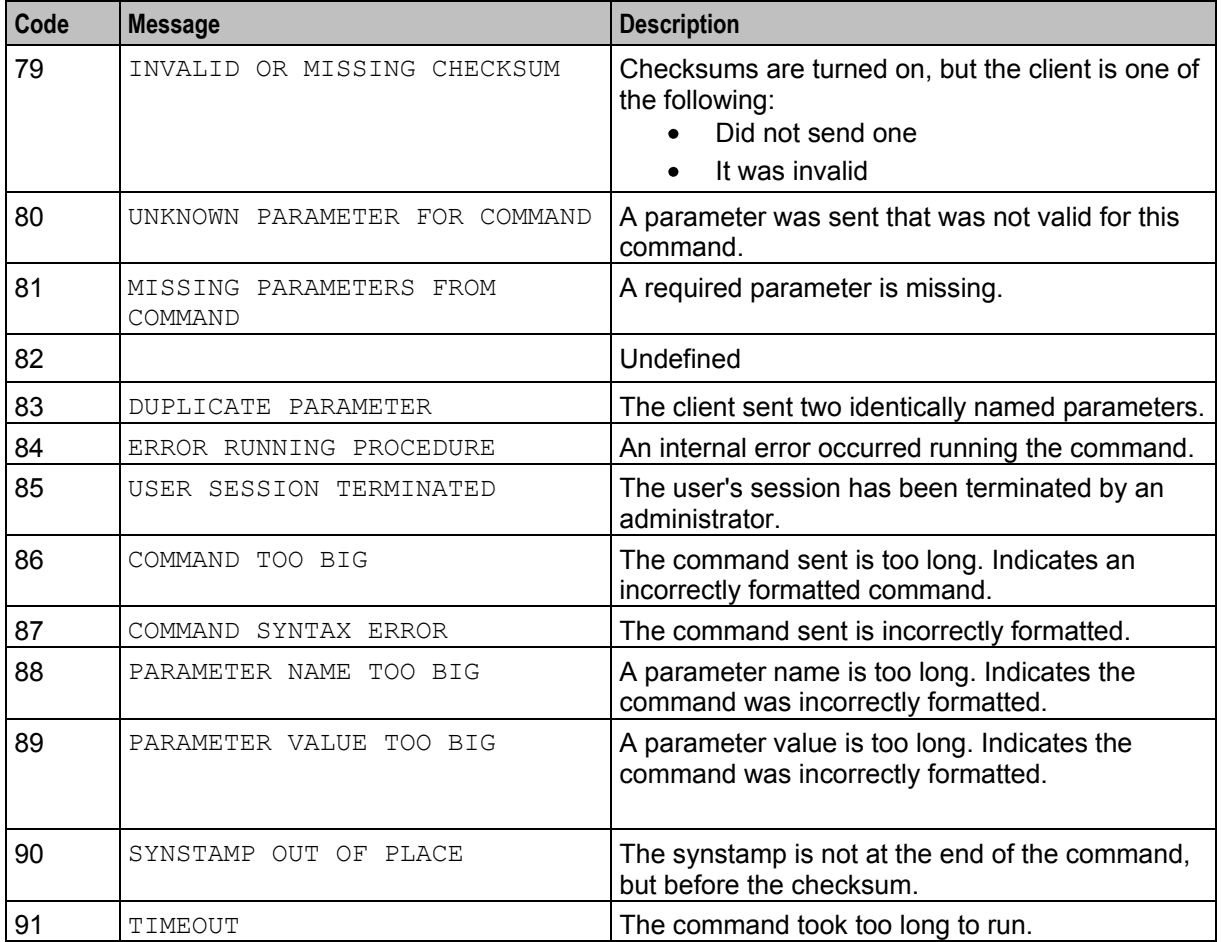

# <span id="page-29-0"></span>**PI Command Errors**

### **Format**

*Command*:NACK:*Code*–*Message*:*value*;

Where:

- *Command* is the PI command
- *Code* is the PI error code  $\bullet$
- *Message* is the PI error message and can contain any characters except semi-colon
- In the message, *value* will be replaced with a suitable value by the command.

**Example:** ACSCLI=QRY:NACK:104-CLI does not exist:912233445566

### **Error List**

This table lists the error codes and error code descriptions for the PI commands listed in the ACS PI command list.

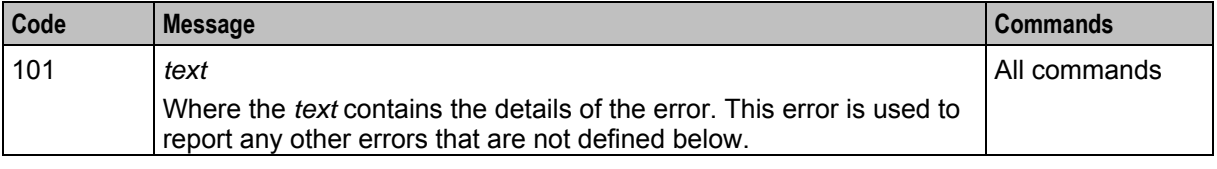

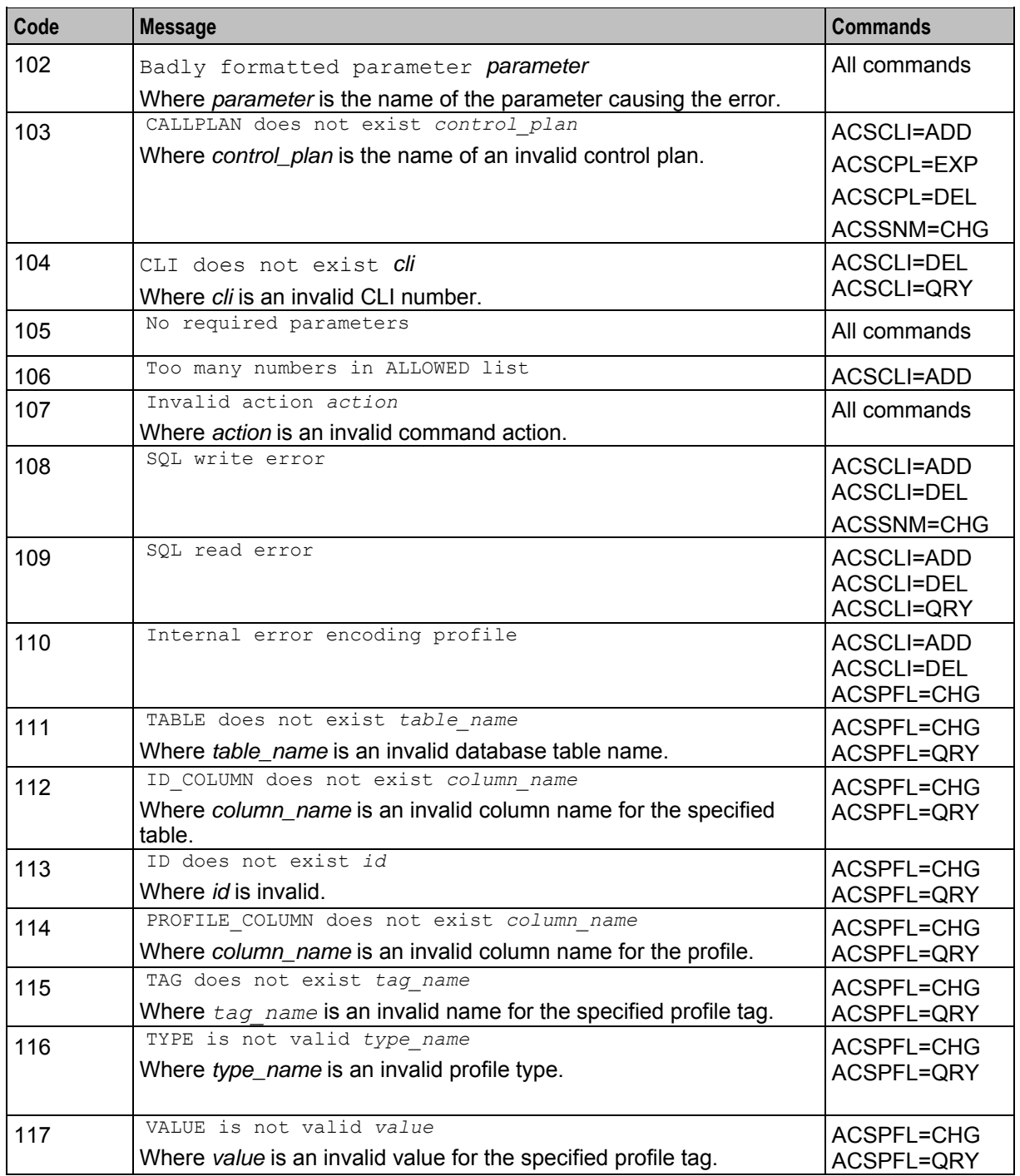

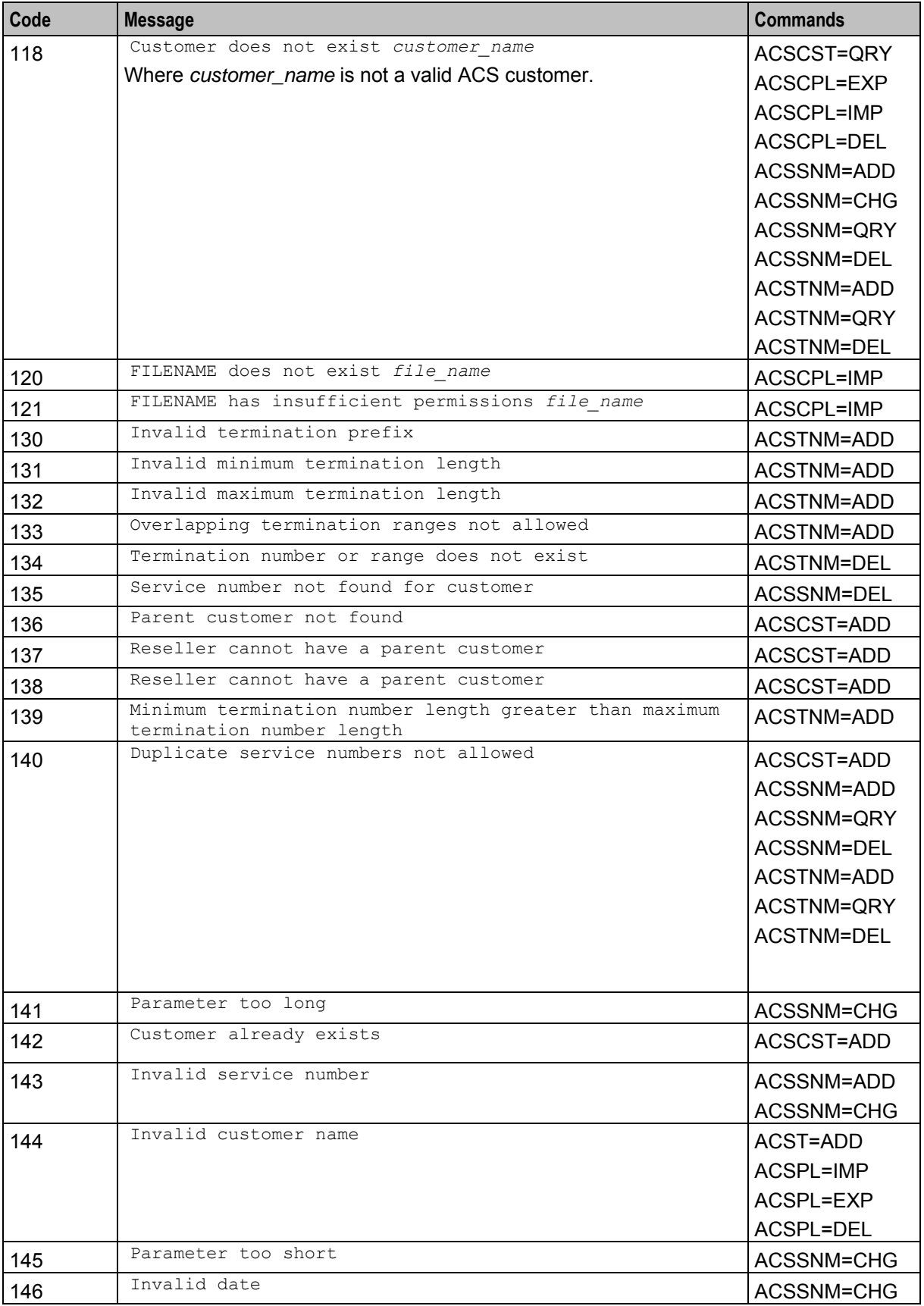

# <span id="page-34-0"></span>**Glossary of Terms**

### **ACS**

Advanced Control Services configuration platform.

### **ANI**

Automatic Number Identification - Term used in the USA by long-distance carriers for CLI.

### **CCS**

1) Charging Control Services component.

2) Common Channel Signalling. A signalling system used in telephone networks that separates signalling information from user data.

### **CLI**

Calling Line Identification - the telephone number of the caller. Also referred to as ANI.

### **DTMF**

Dual Tone Multi-Frequency - system used by touch tone telephones where one high and one low frequency, or tone, is assigned to each touch tone button on the phone.

### **FCI**

Furnish Charging Information. An INAP operation sent from ACS to the SSP to control the contents of EDRs produced by the SSP.

### **GUI**

Graphical User Interface

### **IN**

Intelligent Network

### **INAP**

Intelligent Network Application Part - a protocol offering real time communication between IN elements.

### **IP**

1) Internet Protocol

2) Intelligent Peripheral - This is a node in an Intelligent Network containing a Specialized Resource Function (SRF).

### **MIN**

Mobile Identification Number, also known as an MSID.

### **MSID**

Mobile Subscriber Identification, also known as an MIN.

### **PI**

Provisioning Interface - used for bulk database updates/configuration instead of GUI based configuration.

### **SLC**

Service Logic Controller (formerly UAS).

### **SMS**

Depending on context, can be:

- Service Management System hardware platform
- Short Message Service
- Service Management System platform
- NCC Service Management System application

### **SQL**

Structured Query Language is a database query language.

### **SRF**

Specialized Resource Function – This is a node on an IN which can connect to both the SSP and the SLC and delivers additional special resources into the call, mostly related to voice data, for example play voice announcements or collect DTMF tones from the user. Can be present on an SSP or an Intelligent Peripheral (IP).

### **SSP**

Service Switching Point

### **TCP**

Transmission Control Protocol. This is a reliable octet streaming protocol used by the majority of applications on the Internet. It provides a connection-oriented, full-duplex, point to point service between hosts.

### **Telco**

Telecommunications Provider. This is the company that provides the telephone service to customers.

### **Telecommunications Provider**

See Telco.

# <span id="page-36-0"></span>**Index**

### **A**

About Adding a CLI to ACS Numbers by Using  $PI \cdot 3$ About Adding an ACS Customer by Using PI • 8 About Adding Customer Service Numbers by Using PI • 15 About Adding Customer Termination Numbers by Using PI • 18 About Changing a Profile Entry by Using PI • 10 About Changing the Scheduled Control Plan by Using PI • 16 About Deleting a CLI in ACS Numbers by Using  $PI \cdot 4$ About Deleting a Control Plan by Using PI • 7 About Deleting Customer Service Numbers by Using PI • 17 About Deleting Customer Termination Numbers by Using PI • 20 About Exporting a Control Plan by Using PI • 5 About Importing a Control Plan by Using PI • 6 About Managing FCI Data by Using PI • 21 About Querying a CLI in ACS Numbers by Using PI • 5 About Querying a Profile Entry by Using PI • 13 About Querying an ACS Customer by Using PI • 10 About Querying Customer Service Numbers by Using PI • 17 About Querying Customer Termination Numbers by Using PI • 19 About Service Provider Restrictions • 2, 8 About This Document • v  $ACS \cdot 29$ ACS PI Command List • 1 Adding a CLI to ACS Numbers by Using PI • 3 Adding an ACS Customer • 8 Adding Customer Service Numbers • 15 Adding Customer Termination Numbers • 18 ALLOWED • 4, 5 ANI • 29 Audience • v **C**

CALLPLAN  $\cdot$  4, 6, 7, 8  $CCS \cdot 29$ Changing a Profile Entry • 10, 21 Changing the Scheduled Control Plan • 16  $CLI \cdot 4.5.29$ Command List • 1 CONTROLPLAN • 15, 16 Copyright • ii CUSTOMER • 6, 7, 8, 10, 15, 16, 17, 18, 20 CUSTOMER\_REFERENCE • 9

### **D**

Deleting a CLI From ACS Numbers • 4 Deleting a Control Plan • 7 Deleting Customer Service Numbers • 17 Deleting Customer Termination Numbers • 20 DESCRIPTION • 9 Document Conventions • vi DTMF • 29

### **E**

Error Code Lists • 23 Error List • 23, 24 Exporting a Control Plan • 5

### **F**

 $FCI \cdot 29$ FILENAME • 7 Format • 23, 24

### **G**

 $GIII \cdot 29$ 

### **I**

ID • 11, 13 ID\_COL • 12, 14 Importing a Control Plan • 6 IN • 29 INAP • 29 IP • 29

### **M**

Managing FCI Data by Using PI • 21 MIN • 29 MIN\_LENGTH • 18, 19  $MSID \cdot 30$ 

### **O**

Optional Parameter • 15, 16 Optional Parameters • 4, 9, 11, 13, 19 Overview • 1, 3, 23

### **P**

PARENT • 9 PI • 30 PI Chassis Errors • 23 PI Command Errors • 24 PI Commands Overview • 1 piAcsSms Package • 3 PREFIX • 18, 19, 20 Prerequisites • v PROFILE COL • 11, 13

### **Q**

Querying a CLI in ACS Numbers • 5 Querying a Profile Entry • 13, 21

Querying an ACS Customer • 10 Querying Customer Service Numbers • 17 Querying Customer Termination Numbers • 19

### **R**

Related Documents • v Required Parameter • 5, 10, 17, 20 Required Parameters • 4, 6, 7, 8, 11, 13, 15, 16, 18, 20 RESELLER\_FLAG • 10

### **S**

SCHEDULE\_DATE • 17 Scope • v SERVICE\_NUMBER • 15, 16, 18 SLC • 30 SMS • 30 SQL • 30 SRF • 30 SSP • 30

### **T**

TABLE • 11, 13 TAG • 11, 14 TCP • 30 Telco • 30 TELCO MANAGED • 9 Telecommunications Provider • 30 TYPE • 12, 14 Typographical Conventions • vi

### **V**

VALUE • 12